# REGISTRATION INSTRUCTIONS

Registering to play hockey is a two step process. The first step is to register with USA Hockey. The second is to register with Southeastern Connecticut. If you have any questions or issues registering, please contact registrar@secyh.org.

## **USA HOCKEY REGISTRATION**

Go to www.usahockey.com and click on registration. Follow the steps to register your player(s). Once registered with USA Hockey, you will receive a receipt with a barcode that must be mailed with your registration papers. If for some reason, you can't print the barcoded receipt, write down the confirmation number.

## **SECYH REGISTRATION**

From the Southeastern webpage, click on register online (left hand side blue tab)

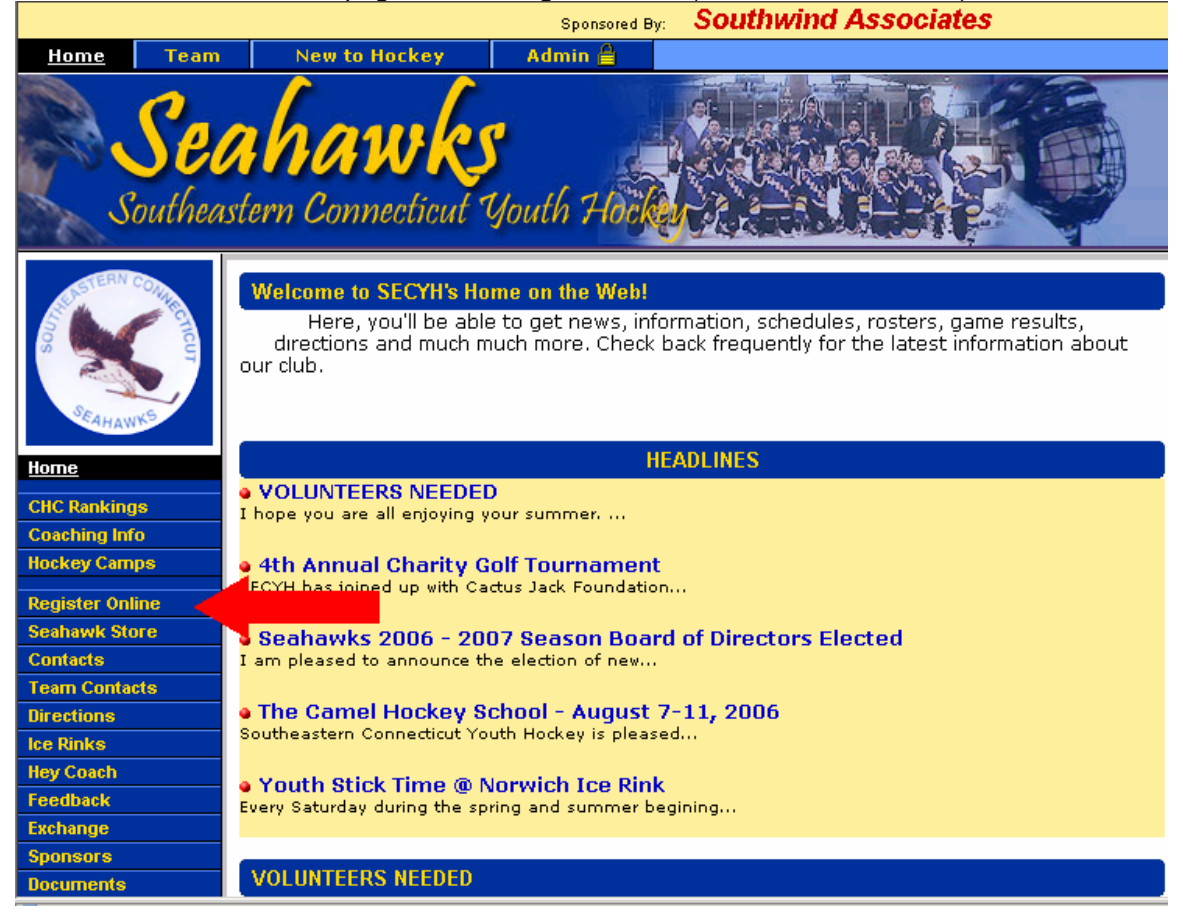

### Read the registration instructions......

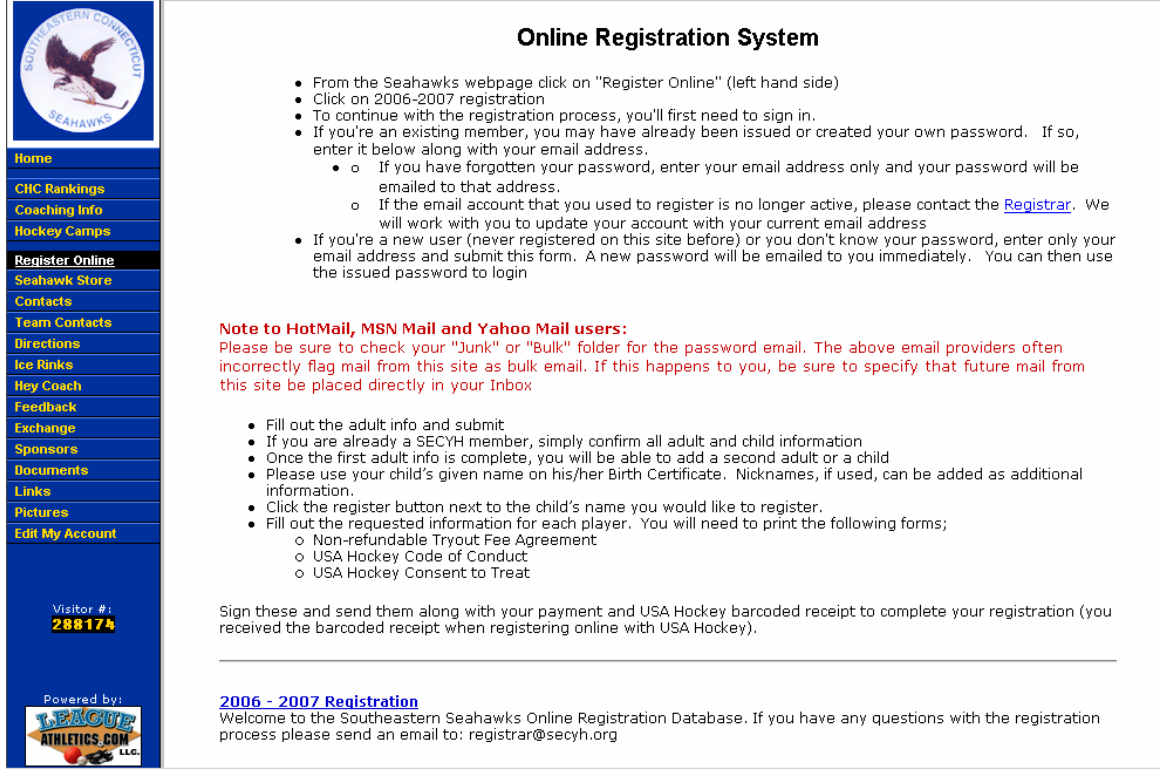

### ....then click on the appropriate registration based on the player's birth year.

#### **Fall 2007 Learn to Play Hockey Registration \*\***

Welcome to the Southeastern Seahawks Online Registration Database. This registration is for the Learn to Play Hockey program. If you have any questions with the registration process please send an email to: registrar@secyh.org

#### 2007-08 Mite (99 & Younger Birth Year) Registration

Welcome to the Southeastern Seahawks Online Registration Database. This registration is for the Mite Division for players with the birth year of 1999 and younger. If you have any questions with the registration process please send an email to: registrar@secyh.org

#### 2007-08 Squirt (97 & 98 Birth Year) Registration

Welcome to the Southeastern Seahawks Online Registration Database. This registration is for the Squirt Division for players with the birth year of 1997 and 1998. If you have any questions with the registration process please send an email to: registrar@secyh.org

#### 2007-08 Peewee (95 & 96 Birth Year) Registration

Welcome to the Southeastern Seahawks Online Registration Database. This registration is for the Peewee Division for players with the birth year of 1995 and 1996. If you have any questions with the registration process please send an email to: registrar@secyh.org.

#### 2007-08 Bantam (93 & 94 Birth Year) Registration

Welcome to the Southeastern Seahawks Online Registration Database. This registration is for the Bantam Division for players with the birth year of 1993 and 1994. If you have any questions with the registration process please send an email to: registrar@secvh.org.

#### 2007-08 Midget (89, 90, 91 & 92 Birth Year) Registration

Welcome to the Southeastern Seahawks Online Registration Database. This registration is for the Midget Division for players with the birth year of 1989, 1990, 1991, and 1992. If you have any questions with the registration process please send an email to: registrar@secyh.org.

Click on continue once you've confirmed that your player's age is within the appropriate range.

## 2007-08 Squirt (97 & 98 Birth Year) Registration

NOTE: Only Parent, Legal guardians or persons 18 years of age or older can enter information for this program. If you are not at least 18 years old and you wish to register, you will need to have a parent or guardian fill in the following forms.

This program is restricted to participants born on or after 01/01/1997 and on or before 12/31/1998. If the participant you wish to register meets this criteria, press the Continue button to proceed to the next step. Otherwise, use your browser's *Back* button to return to the registration home page.

Continue

You will then be prompted to log into the system. If you are signing up for the first time, you will need to request a new password. If you email account is no longer active, please contact the Registrar.

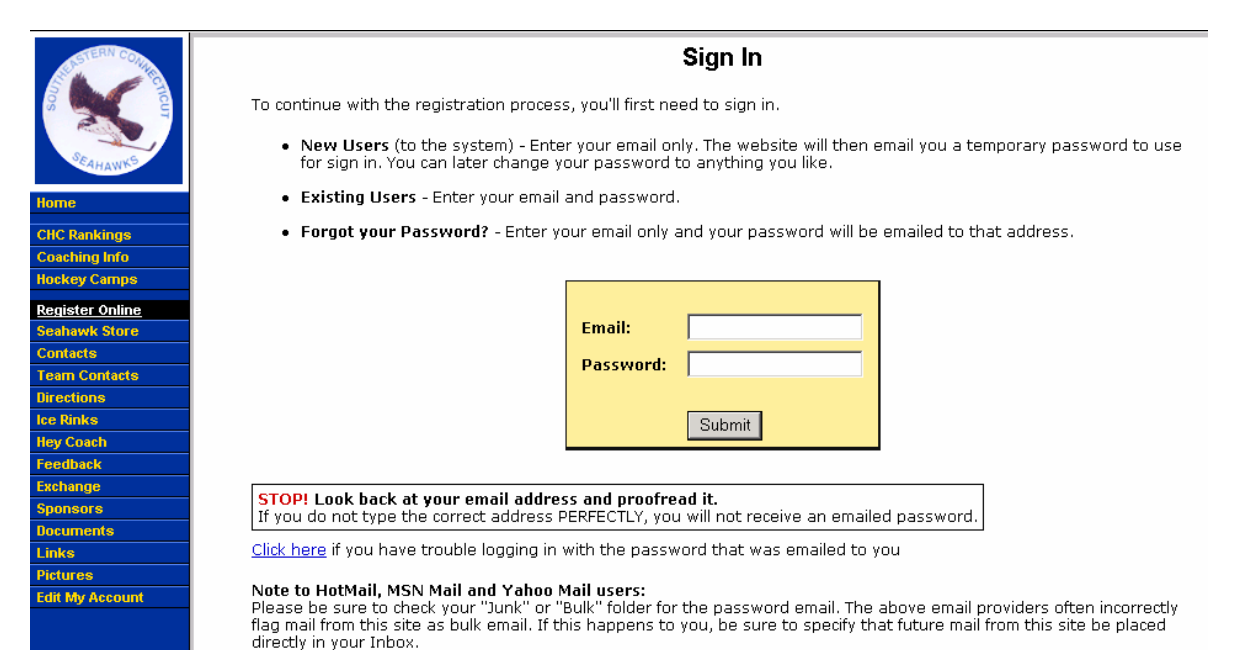

### **FAMILIES NEW TO SECYH**

If you're new to Southeastern, you will need to fill out your adult (Guardian) information first (You can also change your password now).

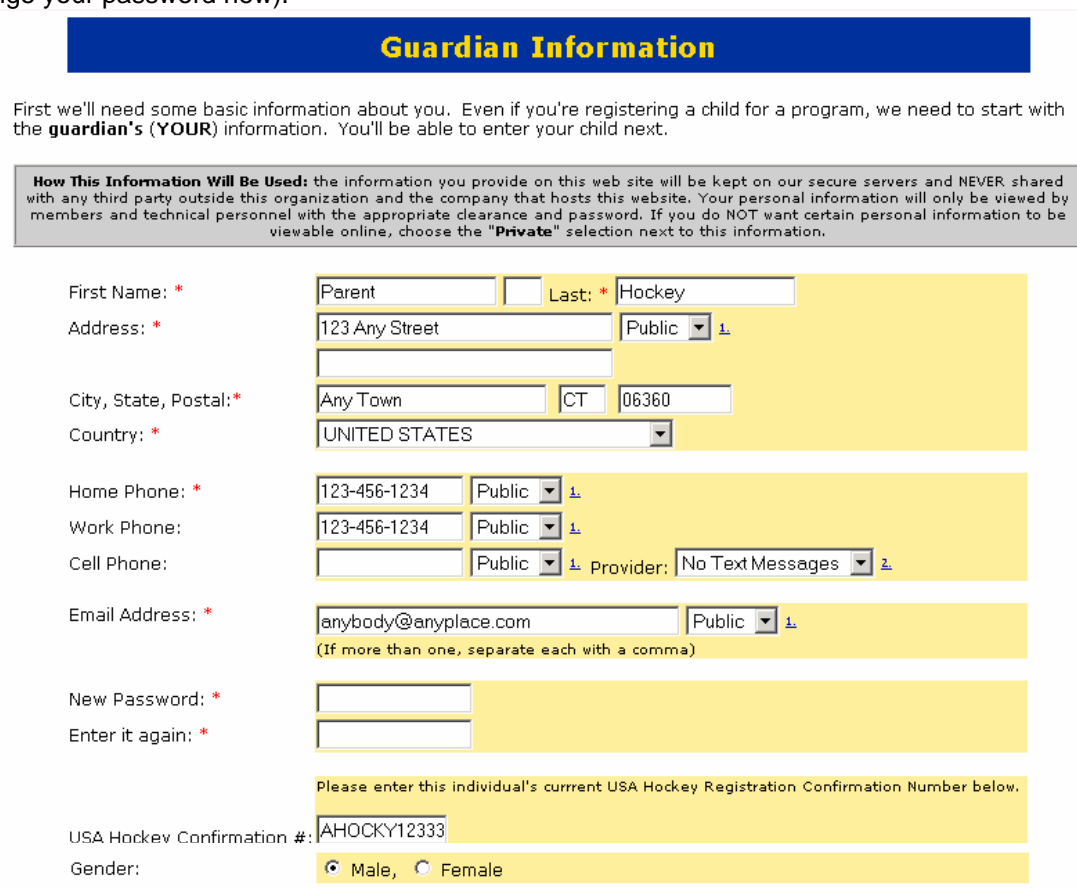

Fields marked with an (\*) are required for registration.

1. The dropdown menu to the right of some fields can be used to indicate how you want the information to be used. **"Private"** means no<br>according to the viewing policy (password protected) set for that team. For team manage

2. You can optionally receive club news items and schedule change notifications via text messages to our cell phone. Use the dropdown list to choose your cell phone service provider if you wish to receive text messages.

 $\overline{\text{Submit}}$   $\Box$  I would also like to add a second parent or guardian next.

Add both parents/guardian's if applicable. Now add the first player you are registering.

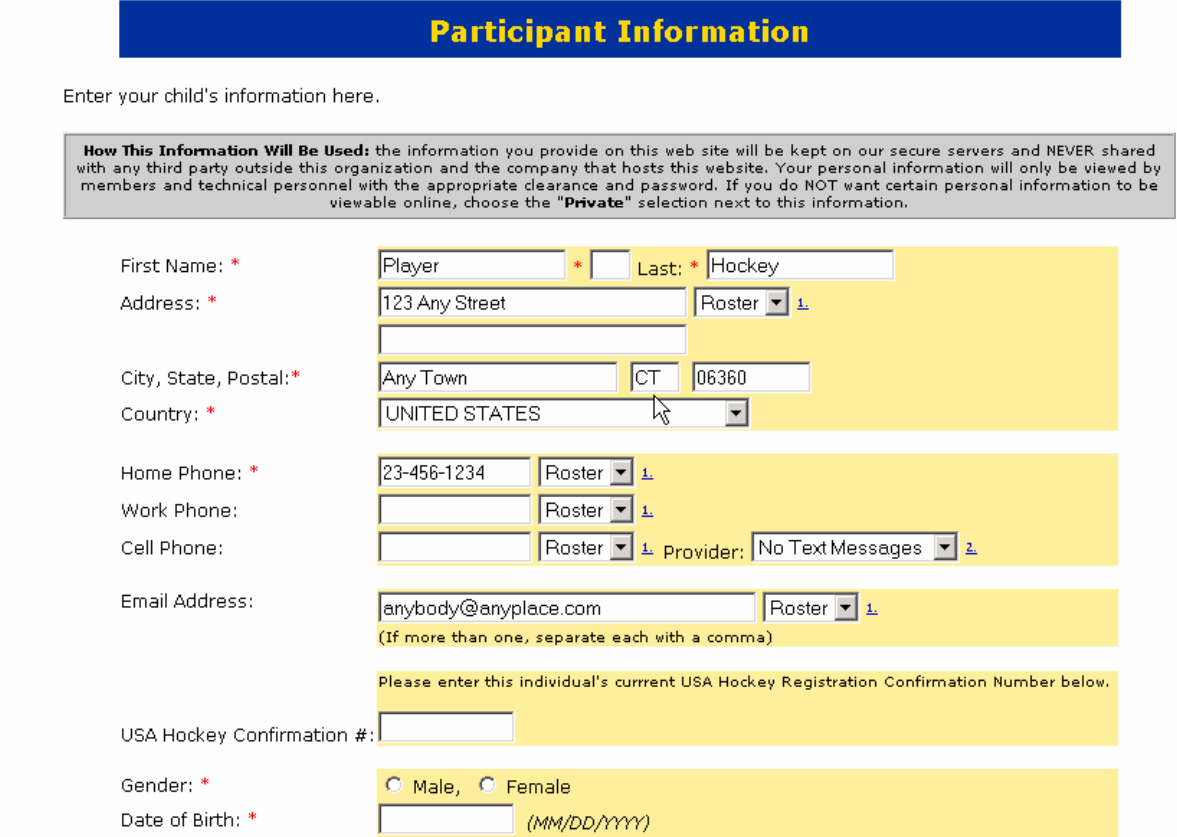

Once you've completed the general information, you'll be directed to the actual registration.

# **EXISTING MEMBERS**

If you're an existing member, you can click on "Register" next to the player you're registering.

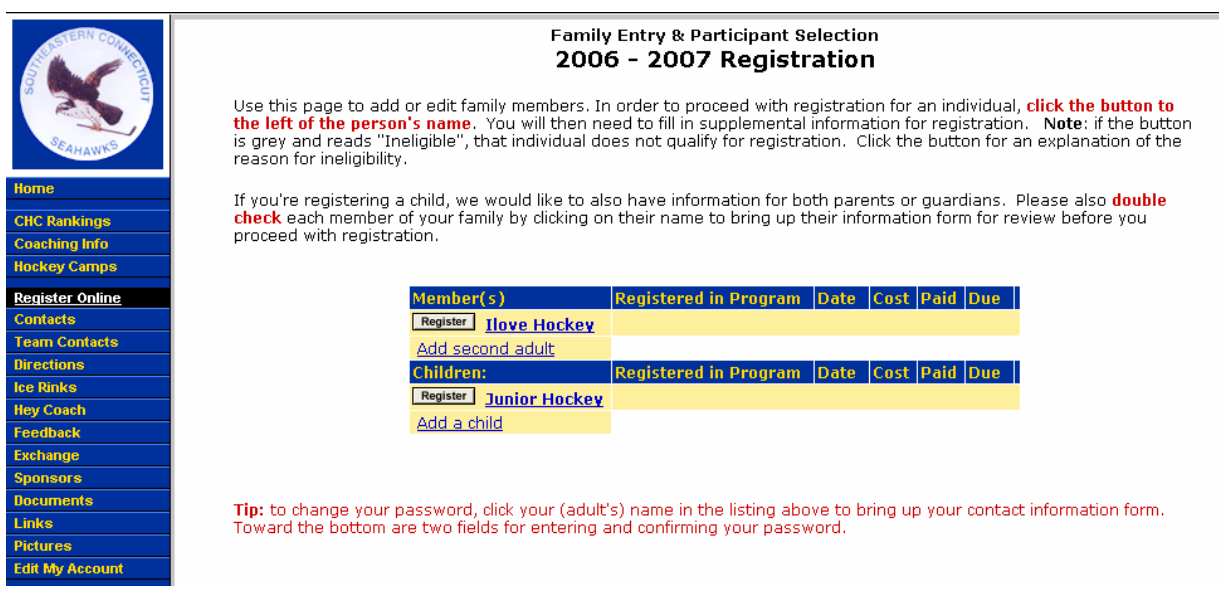

Fill in the prompts. Also please click on the "Click here for a printable agreement" for the Nonrefundable Agreement, USA Hockey Code of Conduct and Consent to Treat. Print these and have your children (10 and older) sign them after you have read them the rules. A parent must also sign the Consent to Treat.

Once completed, you will receive a confirmation of the registration. Print this for your records. You can either submit a check for your Registration payment or you can click on "Pay Now" to pay by Credit Card.

# **REGISTRATION REVIEW**

NOTE: REGISTRATION IS NOT COMPLETE OR VALID UNTIL WE RECEIVE YOUR PAYMENT. Please follow the payment instructions below once you've reviewed your entries.

The cost for this program is \$300.00. Your family's total amount outstanding for all registrations and purchases is \$300.00.

Please pay online by credit card in our secure credit card processing center. If you have more players to register, you may continue by clicking the button below or the link at the bottom of this page and later pay for them all using the "Pay Now" button after you've completed the last one.

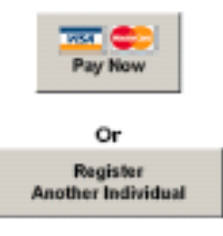

Or, Make checks payable to:

**SECYH** Attn: Sue McCullough 50 Westminister Rd. Baltic, CT 06330

Thank you for registering with the Southeastern Seahawks. The registration/try-out fee is \$300.00 per child. Please send check or money order payable to SECYH. Any sibling discounts will be applied to your last tuition payment. Please include the following; \*Consent to Treat \*Code of Conduct \*USA Hockey Receipt with barcode \*Copy of Birth Certificate(new players or transfers only) \*Release form (transfers only - All transfers must receive a release form from last seasons youth hockey organization).

The information you've given us is as follows:

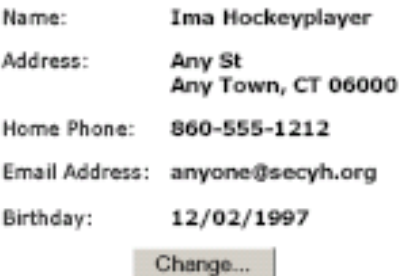